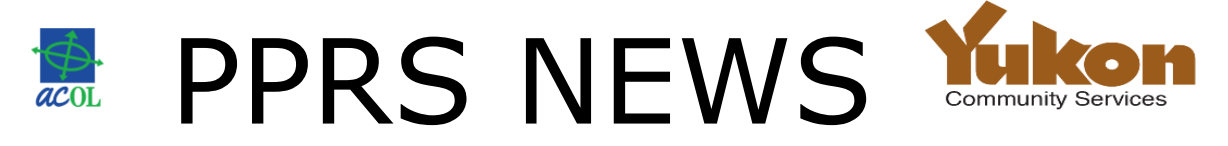

# **The Personal Property Registry System Project Goes 'Pre-Live'**

**Issue 2 May 2016** 

On June 27, 2016, Yukon will join the Atlantic Canada On-Line\* (ACOL) Personal Property Registry System. This newsletter provides important information to help you get ready for the transition.

The pre-live stage of Yukon's ACOL Personal Property Registry System starts today, May 16. We encourage you to take the opportunity to sign into the new system, set up your PPR Client information and become familiar with how the system works, keeping in mind that the other six jurisdictions available through ACOL are live.

**Thursday, June 23 at 3 p.m. is the deadline to submit paper personal property registry forms to the Corporate Affairs branch for processing in the current system. After which, the transition to the ACOL system will be made.**

#### **Implementation Strategy – 'Pre-Live'**

From May 16 until the live date June 27, the ACOL Personal Property Registry System will be available in pre-live for Yukon for account setup, learning and training purposes. Note: The other six jurisdictions that are available are live. Once you receive your ACOL Client account and user ID, you will be able to log in to complete the following preparations:

- Verify your ACOL account configuration and users
- Set up your PPR Client Information and Secured Party Number(s)
- Perform test Yukon registrations and searches (free of charge during this pre-live period)
- If desired, perform live transactions in the six other jurisdictions

#### **Get your ACOL account ready**

You will need to establish a client account with ACOL to gain access to the Yukon registry and any other jurisdictions you choose.

You will find the application forms, financial agreement forms, instructions and other information at [www.acol.ca/en/service/pprs.](http://www.acol.ca/en/service/pprs)

As part of the application, you must make an initial deposit in your ACOL account from which fees for your transactions will be withdrawn. For a complete list of Yukon fees, visit [www.acol.ca/en/service/pprs/pprs-yukon](http://www.acol.ca/en/service/pprs/pprs-yukon) and select 'Fees'.

If you already have an ACOL account, complete the [addendum form](http://www.acol.ca/pprs/account/account/set-up) to add access to Yukon.

Select 'Add (or delete) access to a jurisdiction's PPR'.

**Note: Please allow two to three weeks for your account(s) to be created and to receive your welcome package with everything you need to begin using the system.** You may submit your application by email or by fax, but your user ID will be sent to you by regular mail.

#### **Personal Property Registry User Options**

User Access privileges are based on roles, such as searcher, registrant and administrator. Visit [www.acol.ca/sites/default/files/acol-ppr-access](http://www.acol.ca/sites/default/files/acol-ppr-access-privileges.pdf)[privileges.pdf](http://www.acol.ca/sites/default/files/acol-ppr-access-privileges.pdf) for the list.

A word about the roles of *PPR Administrator* and *Secured Party Number Administrator.* These administrator roles have important privileges, so we recommend you identify the persons fulfilling these roles carefully. The PPR Administrative User is able to create and update PPR Client Information. PPR Client Information is part of the registrant identification for all registrations submitted by users of the account. The PPR Administrative User and Secured Party Administrators are able to create and update secured party numbers for use in personal property registry system registrations.

Like the secured party "code" that can be used today within a Financing Basic Statement form or a Financing Change Statement form, a secured party number can be used within ACOL PPRS to enter the name and address of the secured party, eliminating inconsistencies and typing errors. For instance, in a bank branch, the registrant could

use the branch's secured party number rather than enter the bank's name and address for every registration. And, to facilitate data accuracy, the Global Change function can be used to change the secured party information for all registrations which use the secured party number.

All amendments, discharges, and re-registrations of a registration produce a report called a Notice to Secured Party. If the secured party number was specified in the registration, this report is available to the PPR Administrator or the Secured Party Number Administrator in their Retrieve Reports view immediately. The administrator should review these reports and verify that changes to registrations are valid.

#### **Technology Requirements**

Any reasonably current Internet-connected device with a web browser will work.

**Note:** The browser must support TLS 1.2 encryption (and have it enabled). For example, Internet Explorer 8.0 may require TLS 1.2 to be turned on. Internet Explorer is recommended. It has also been tested with Safari and Chrome.

Although they will work, Smart Phones are not recommended due to their small screen size.

#### **Process changes and deadlines**

**Thursday, June 23 at 3 p.m.**, is the deadline to submit paper personal property registry forms to the Corporate Affairs branch for processing.

**Note:** Paper forms received after this date will not be processed as they will not be compliant with the amended *Act* or new regulations.

All registrations in Yukon's current Personal Property Registry System (including those discharged or expired) will be migrated to the new ACOL Personal Property Registry System. It will not be necessary to reregister any financial interest.

#### **Important Legislative Changes**

On May 4, the *Personal Property Security Registry (Electronic) Amendments Act* and its regulations were proclaimed to come into full legal force on June 27.

Users of the current system will need to become familiar with the *[Personal Property \(Electronic\)](http://www.gov.yk.ca/legislation/tps/tps_p.html)  [Security Act](http://www.gov.yk.ca/legislation/tps/tps_p.html)* and new [regulations,](http://www.gov.yk.ca/legislation/legislation/page_p.html) as well as with the functionality of the new ACOL Personal Property Security Registry System.

Some of the regulation and system changes:

- Changes to the definition of serial numbered collateral and how it is to be entered in a registration, including:
	- o Boats and outboard motors are now defined as serial number collateral.
- o Cars, trucks, vans, etc. have been merged into "Motor Vehicle" collateral type.
- o The "Other" collateral type has been discontinued.
- o The "Aircraft" collateral type will now be split into "Registered in Canada" and "Not Registered in Canada".
- Increased emphasis on registrants and searchers using the individual debtor's full legal name (including middle names).
- Splitting the individual debtor name into Surname, First Name and Middle Name fields (vs. one field in current system).
- Replacement of the term "business" with "enterprise" to refer to a debtor or secured party that is not an individual. Expansion of the length from 50 to 200 characters.
- Replacement of the current registration number which includes the registration date (stamp) and a five-digit number with a single seven-digit registration number.

### **Orientation Seminars and Training Sessions**

Please plan to attend one or both of these twohour sessions. They are free, but registration is required.

**Orientation:** Useful for those who want to know about the changes to the law, the new Yukon ACOL Personal Property Registry System and to see a system demonstration. Attendees may be those who don't necessarily need hands-on training, as well as those who will register or search security interests.

#### **307 Black St., 1st floor boardroom**

• June 2, 3, 6 and 7: 9 - 11 a.m.

**Training**: Hands-on sessions for system users who submit information on paper forms to register or who search liens on the ppsr.gov.yk.ca system.

# **Hougen Centre, 2nd floor YG computer lab**

• June 2, 3, 6 and 7: 1:30 - 3:30 p.m.

**Note:** You will not need an ACOL account for the training, but it would be advantageous to have your account already.

To sign up, download and complete the form at <http://www.community.gov.yk.ca/corp/ppr.html> and email to Corporate Affairs.

#### **For more information**

## [www.acol.ca/en/contact](http://www.acol.ca/en/contact)

Also: [www.acol.ca/en/service/pprs](http://www.acol.ca/en/service/pprs) [www.community.gov.yk.ca/corp/ppr.html](http://www.community.gov.yk.ca/corp/ppr.html)

\* ACOL and Atlantic Canada On-Line are registered official marks of the Provinces of New Brunswick, Newfoundland and Labrador, Nova Scotia and Prince Edward Island.